# **アプリ版 通学定期券 (奄美市と瀬⼾内町の⾼校⽣対象) マニュアル**

令和4年10月

**Ver. 5.0**

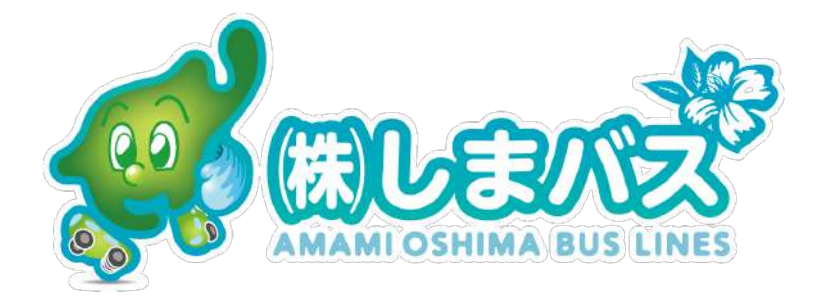

### **スマホ版通学定期券導⼊の背景**

### **#1 毎⽉更新の度にしまバス本社他まで⾜を運ばなくてはいけなかった。** →⼤事な時間を失うことと煩わしさがありました。

### **#2 コロナウィルス感染拡⼤防⽌から"⾮接触"での定期更新ができること。** →社会的な要請もあり"安心","安全"に手続きができます。

↑

### **スマートフォン版通学定期券"バスもり!"なら可能!!**

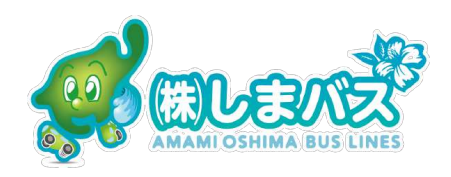

### **スマホ版定期券の概要**

- ・対象と対象地域:高校生(宇検村以外),
- ・実施時期 : 令和3年9月(定期券の使用開始日)〜

・使用条件: 1. 在学証明兼定期券交付申請書を予めしまバスと交わすこと。

2. "バスもり!"アプリが使用者である学生のスマートフォンへ

インストールされていること。

3. 学生証(身分証明書)のコピーを1枚提出すること。

4. メールアドレスがあること。

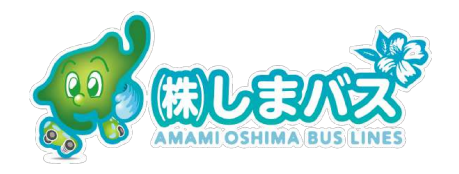

### **使⽤開始までの準備はどうすれば?**

・1 しまバスへ学生証のコピーを1枚 原寸サイズ(100%)で提出して下さい。

\*アプリで購入する事前にお願いします。

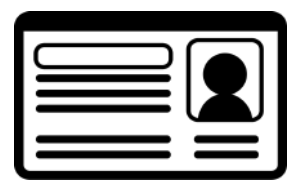

・2 "バスもり!"アプリ(無料)をiPhoneであればApp Store, Androidで あればGoogle Playからダウンロード, インストールして下さい。

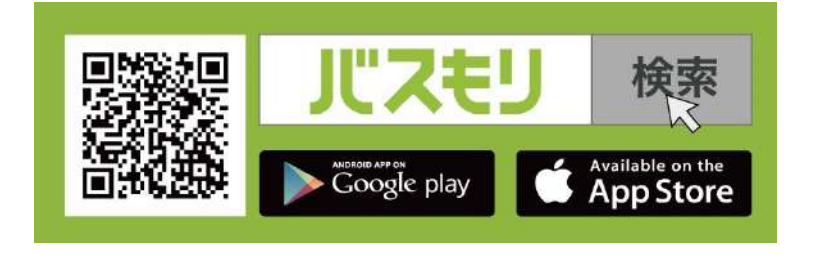

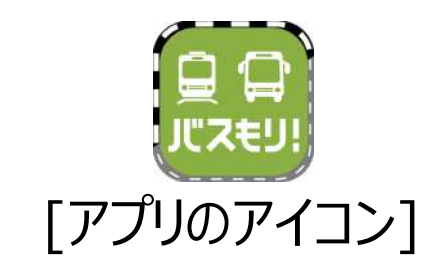

・3 メールアドレスを準備して下さい。

実際に使われる学生自身のスマホにあるメールアドレスが

好ましいです。

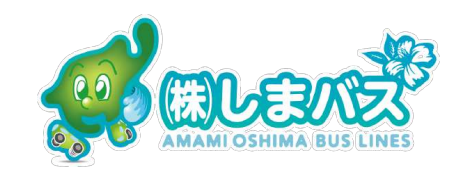

### スマホ版定期券購入スキーム

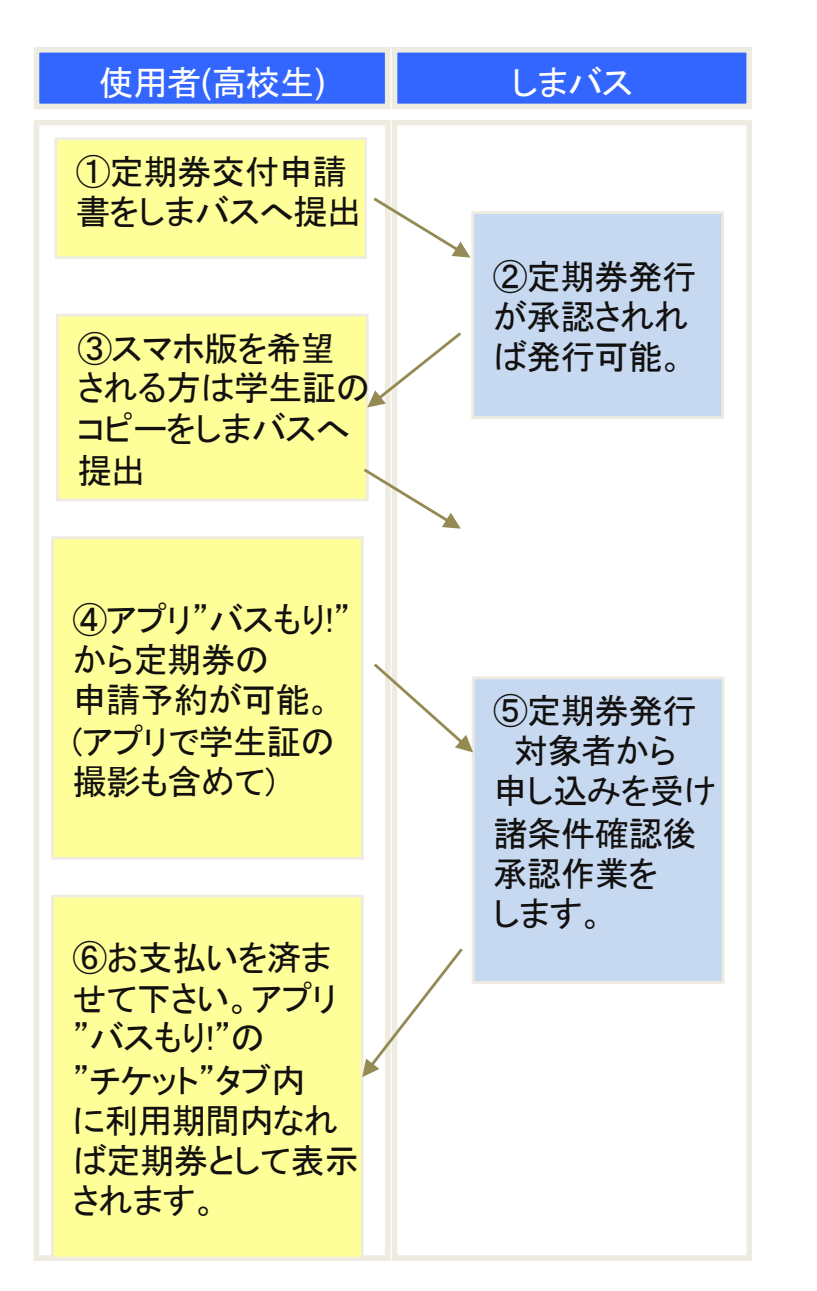

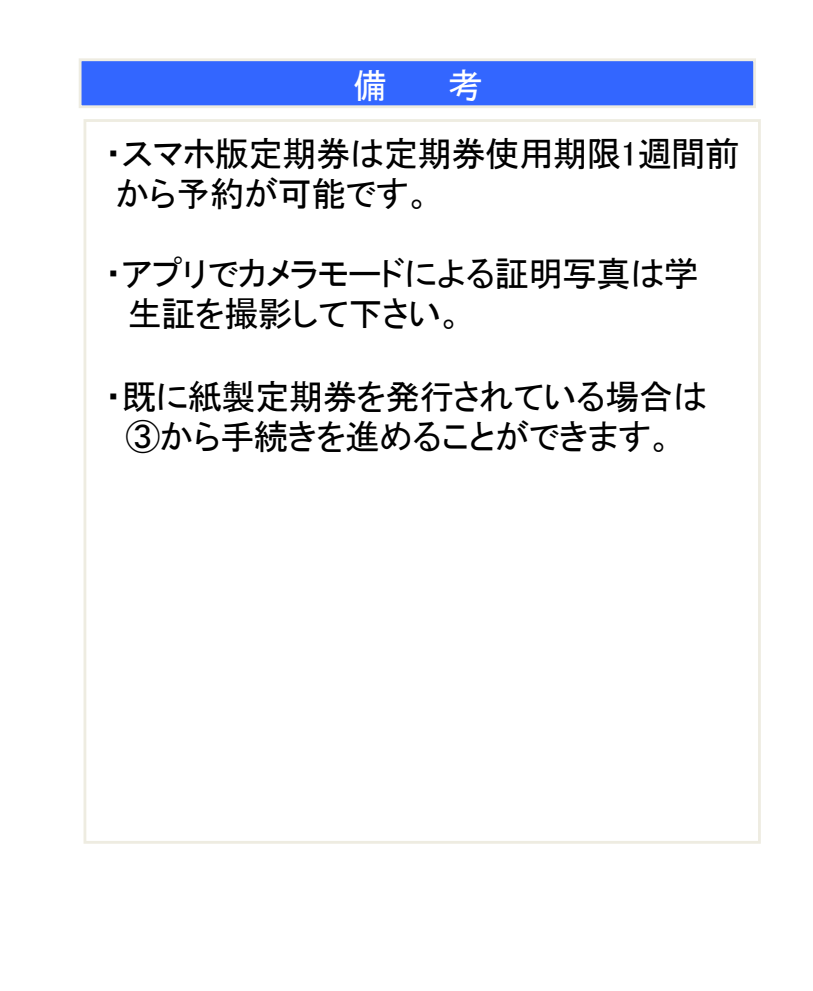

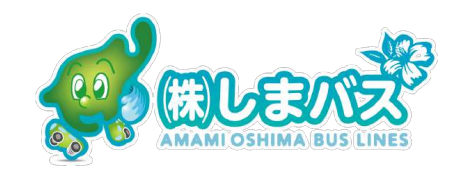

#### ・アプリを起動したホーム画面

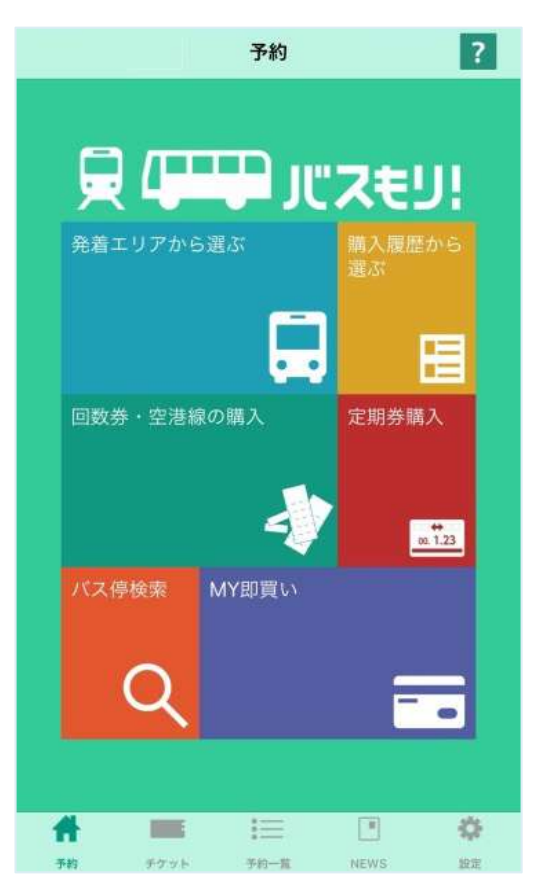

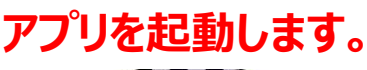

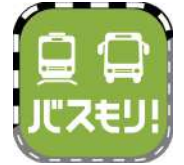

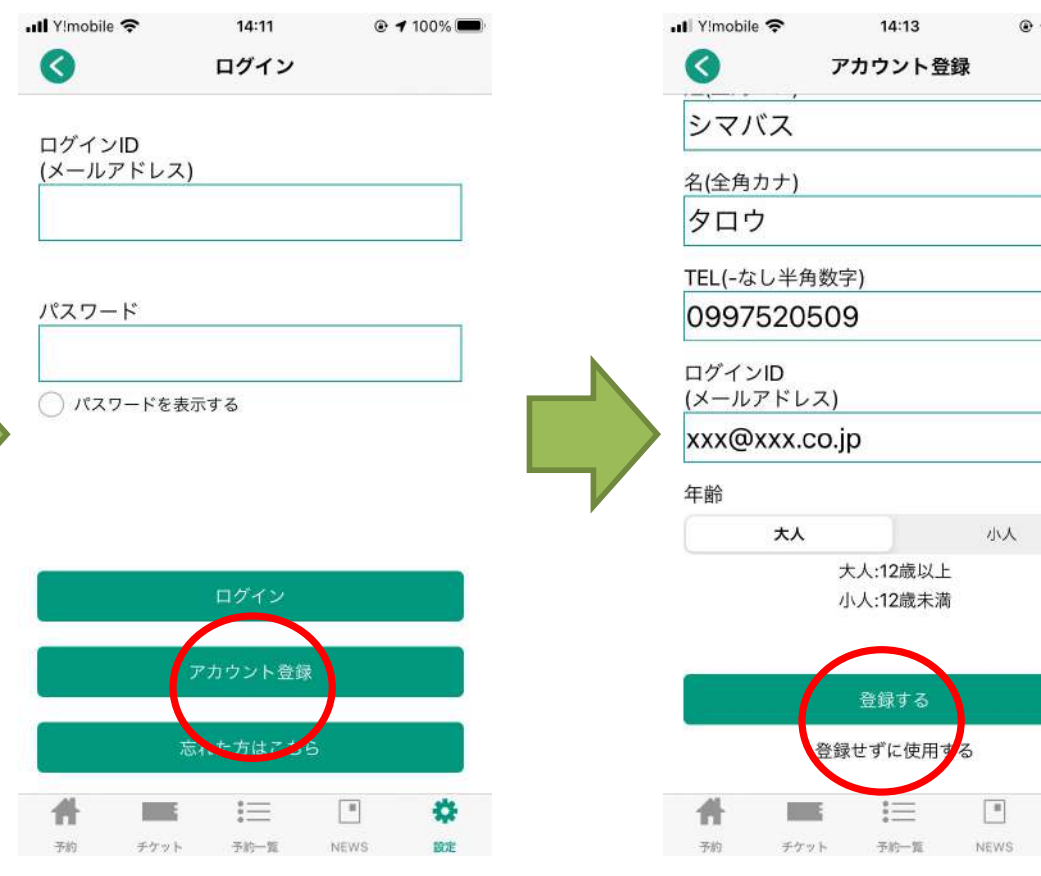

**アカウント登録をタップ します**

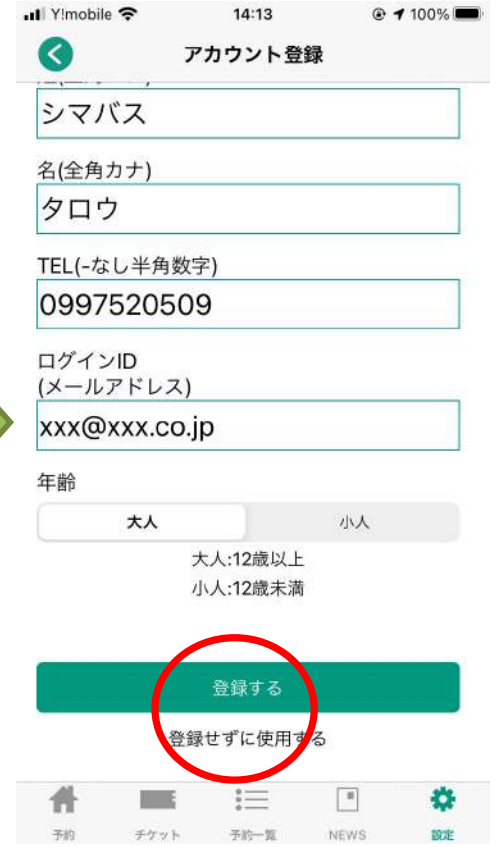

**⽒名, TEL, メールアドレス, ⼤⼈を⼊⼒、登録をタップします アプリを起動します。**

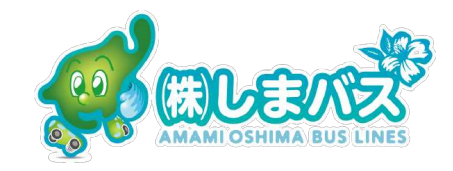

#### ・アプリを起動したホーム画面

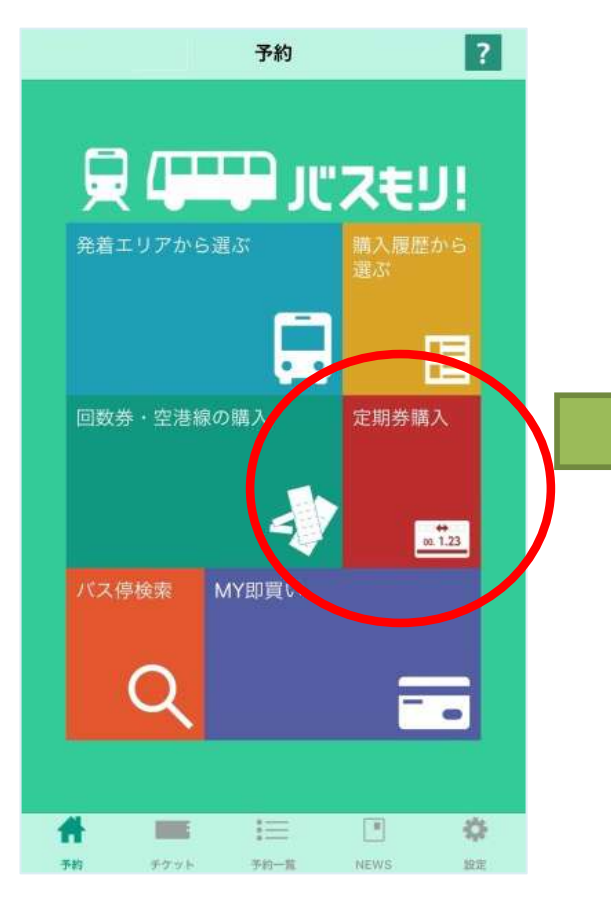

**バスもり!アプリの定期券購⼊ からスタートします。**

**...Il** Y!mobile **우** 17:59  $@485\%$  $\bullet$ エリア選択 都道府県:鹿児島  $\overline{\mathbf{v}}$ 会社:株式会社しまバス  $\overline{\mathbf{v}}$ 路線: 高校通学定期券  $\overline{\mathbf{v}}$ 系統:龍郷町  $\mathbb{V}$ 券種:通学  $\overline{\mathbf{v}}$ 利用期間:1ヶ月  $\overline{\mathbf{v}}$ 乗)停留所/駅:大島高校  $\overline{\mathbf{v}}$ 降)停留所/駅:玉里団地  $\overline{\mathbf{v}}$  $\blacksquare$ 舂 Ħ エケット 予約一覧 **MEMO** tom

 $\sqrt{2}$  $\sim$  11  $\sim$  100 kg 「バスもり!」利用規約 「バスもり」」は、ウェルネット 株式会社(以下「当社」といいま す。)が管理・運営する アプリケ ーション (以下「本アプリ」とい います。) を通じ、スマートフォ ン端末 (以下「通信端末」といい ます。)に対して提供される経路 検索、その他のサービスにより、 バス乗車券の予約·購入 (乗車券 の発行) · 変更・払戻等 (以下こ れらを「本サービス」といいま す。)ができます。この規約(以下 「本規約」といいます。)は、本 同意する 同意しない

 $\cdot$ Il Yimobile

**利⽤規約に同意して頂けたら 同意をタップして下さい。**

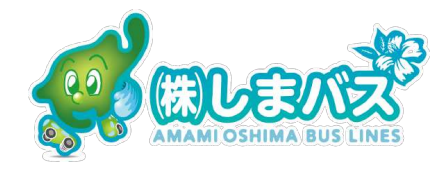

 $@ 184\%$ 

18:00

**しまバスへ事前登録した情報 通りに各項⽬を選択します。**

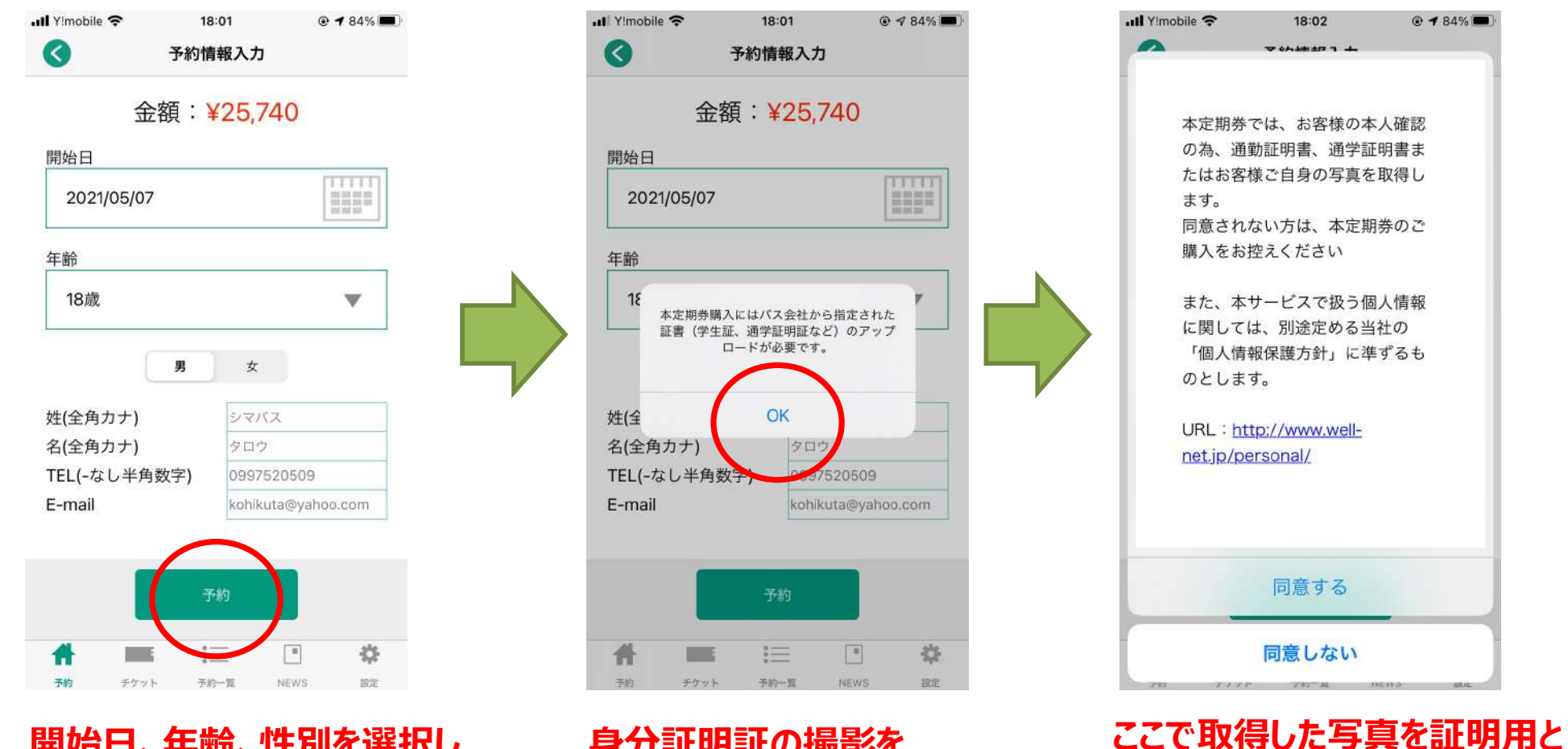

**開始日、年齢、性別を選択し 予約します。**

**⾝分証明証の撮影を 求められます。**

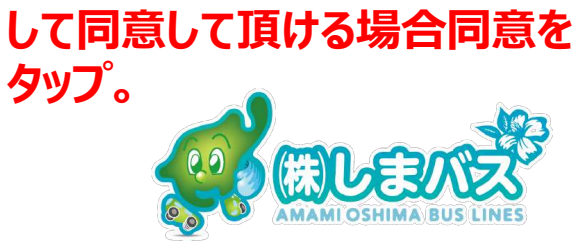

**申請予約が完了します。**

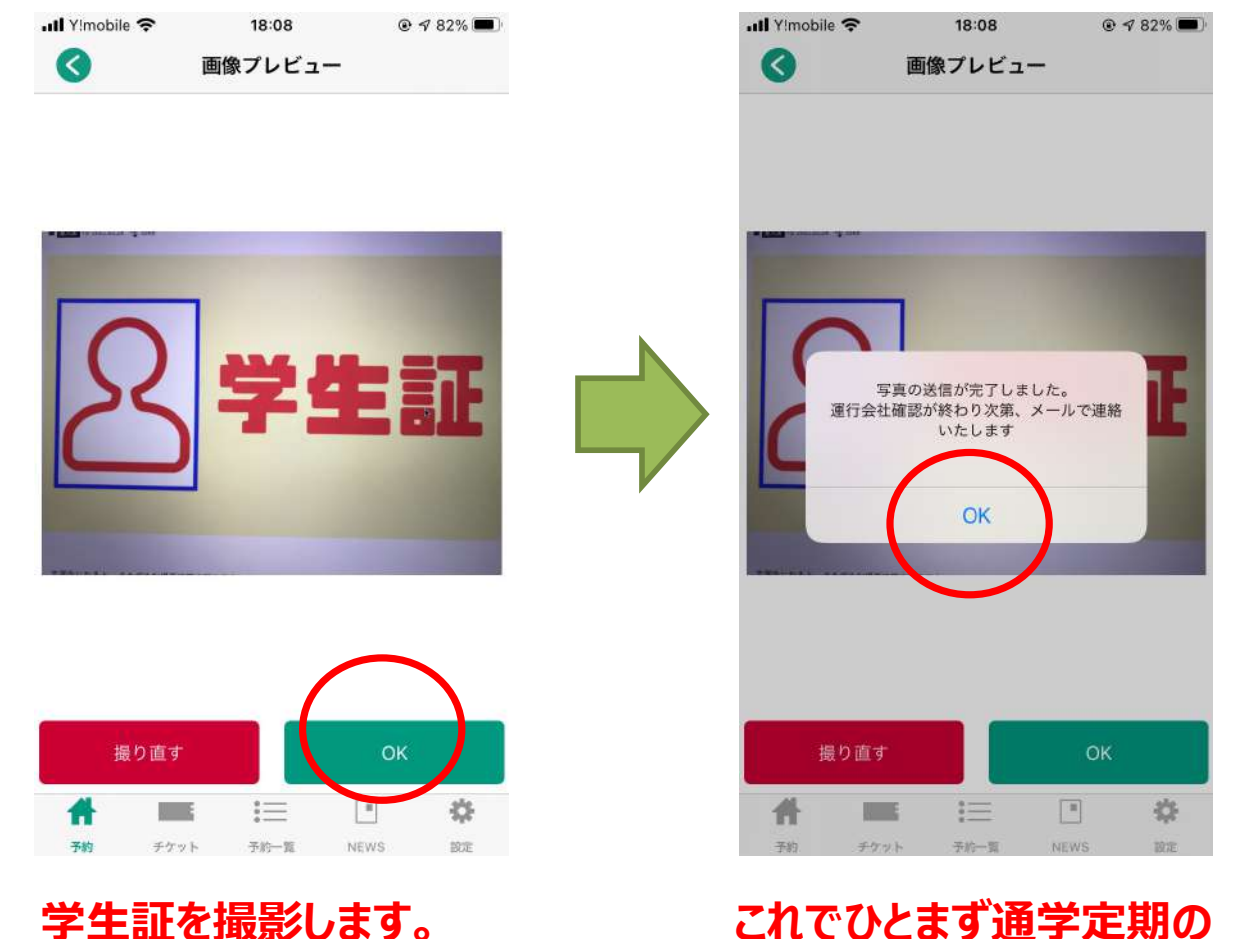

**明瞭に撮影できればOK!**

**・しまバスの担当者が通学定期券 の申請を10:00-16:00に1⽇ 2,3回程度確認します。**

**・リアルタイムで申請確認できな いことをご了承願います。**

**・定期券の最終期限の1週間前 から更新申請ができますので** お早めにお手続きをお願いします。

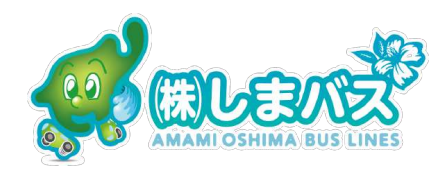

#### ・申し込み内容を確認する方法は?

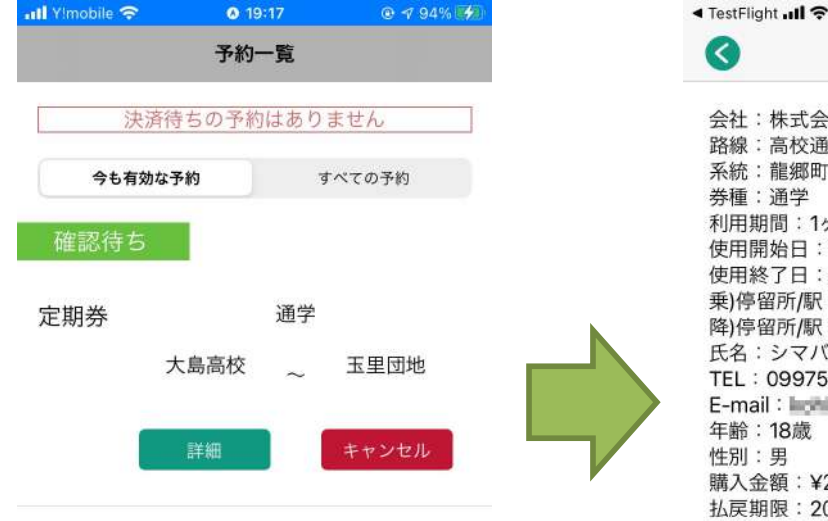

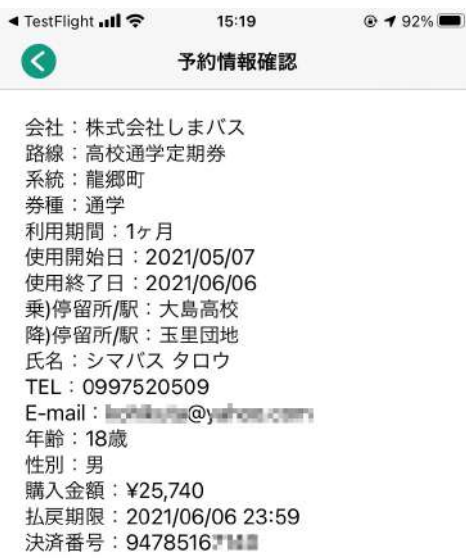

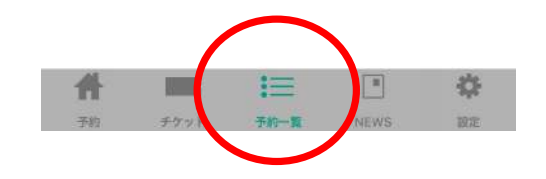

**申請の予約確認は下部の**

**"予約⼀覧" ,"詳細"を**

**タップします。**

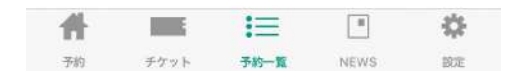

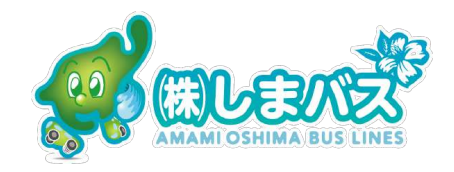

・定期券お申し込み後、しまバスでの承認、お客様の購入に至る画面の変化

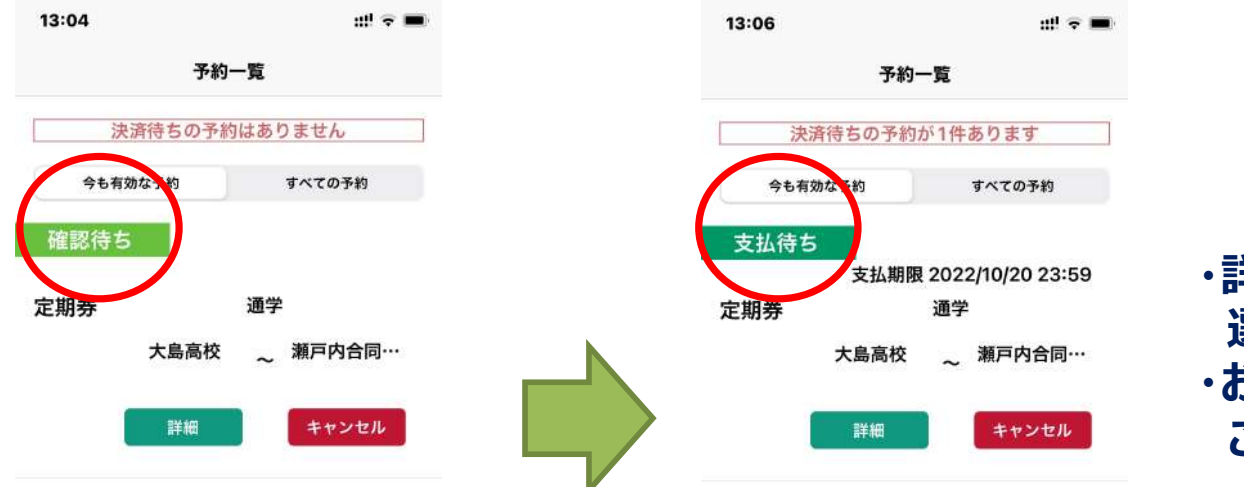

- **・詳細を押すとお⽀払い⽅法が 選択できます。**
- **・お⽀払い⽅法は次ページの7を ご覧ください。**

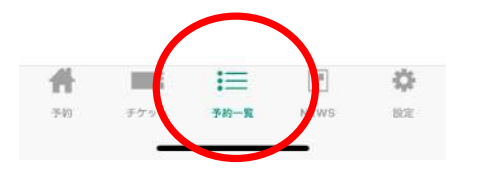

**申請の予約確認は下部の "予約⼀覧"をタップすると "確認待ちになります。**

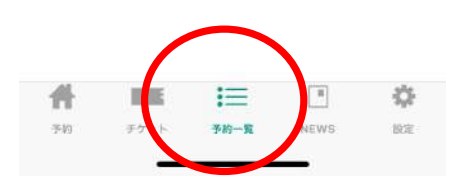

**しまバスでの定期券の承認が完了した場合 "予約⼀覧"をタップすると"⽀払待ち"に 変わります。お客様のお⽀払いをお願い 致します。**

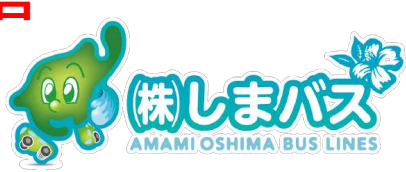

・定期券を予約、申込みをされてからしまバス本社にて確認作業を10:00〜16:00間に 2,3回します。承認されましたら下記支払手段でお支払いをお願いします。

[クレジットカードの場合]

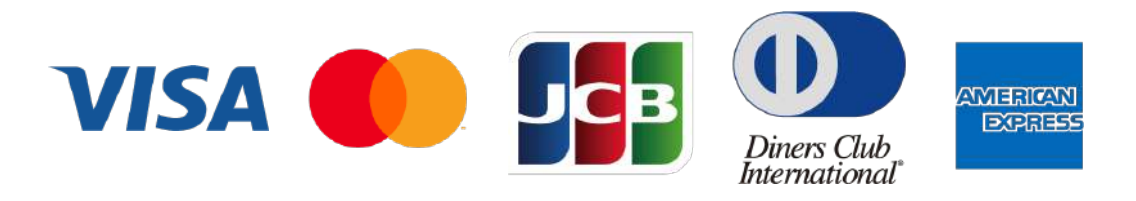

[ゆうちょ銀行や農協のATM で支払いたい場合]

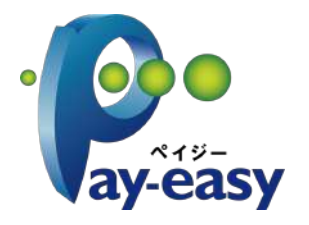

**FamilyMart** 

ゆうちょ銀行(郵便局内ATM) あまみ農業協同組合ATM 鹿児島県信用農業組合ATMなど

[ファミリーマートのFami ポートで支払いたい場合1

[インターネット銀行]

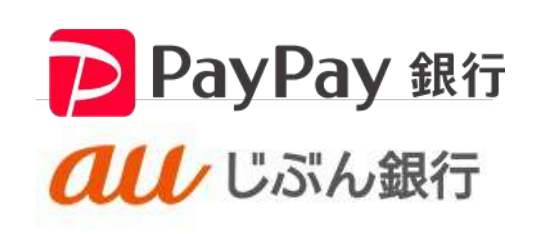

Rakuten 楽天銀行

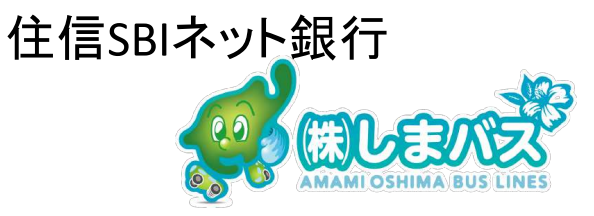

### **スマホ版定期券の使い⽅は?**

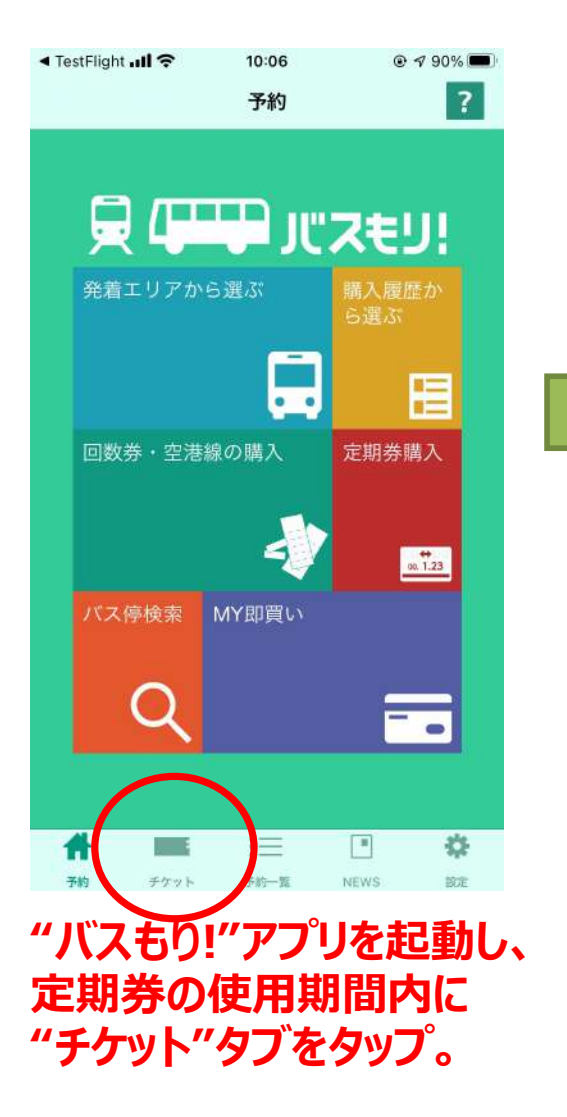

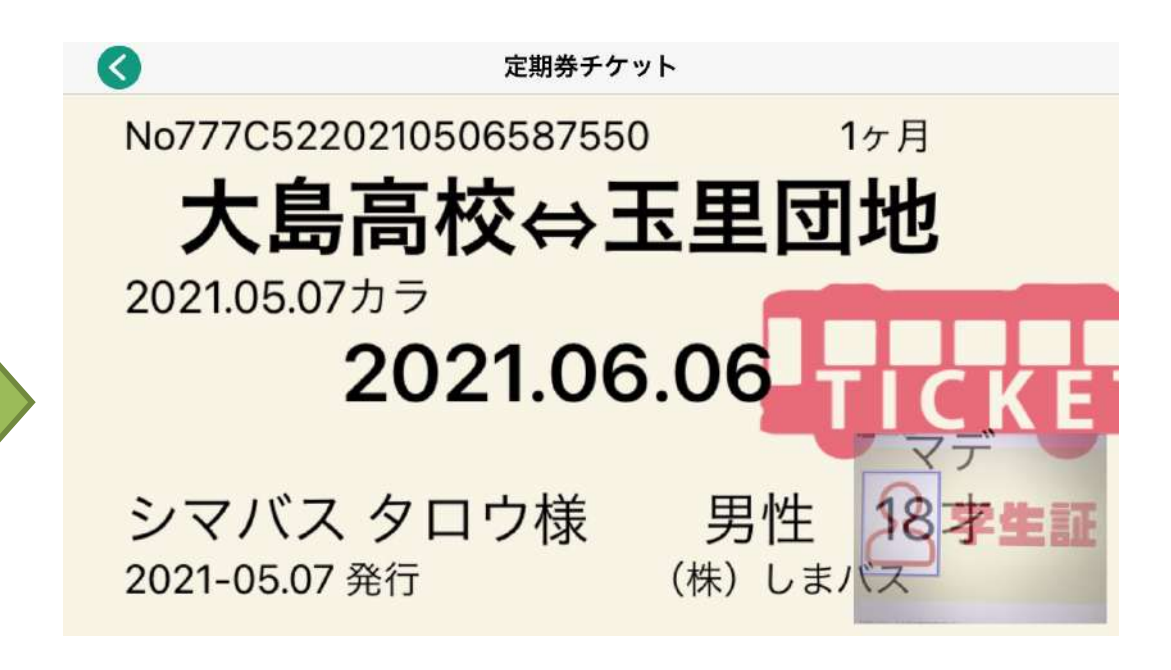

**・紙の定期券と同様にバス降⾞時に運転⼿が確認できる ようにスマホ定期券をご呈⽰下さい。**

**・スマホ定期券は使⽤期間外は定期券として表⽰しません。 購⼊申し込みをした直後は予約⼀覧に表⽰され、すぐには "チケット"タブにはありません。**

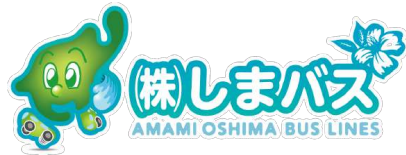

**#1 スマホ版定期券は使⽤期限1週間前から次の⽉の定期券が予約できるので お早めに予約を!!** →スマホ版定期券はしまバスの承認手続きが必要なので

少し余裕をもって予約準備してください(\_ \_)

初回以降は**継続**で申し込めば楽ですよー

#2 スマホ版定期券はスマートフォンの電池がないと表示できません(;。;)

→電池切れ, 故障等の理由により券面が表示出来ない場合別途運賃を ⽀払いが発⽣します。 常に電池の残量に余裕をもとう。

**#3 機種変更や端末を新しく購⼊する場合は予めしまバスへ連絡下さい。**

→不正利用防止で複数の端末で同じアカウントでログインできない仕組み

になってます。

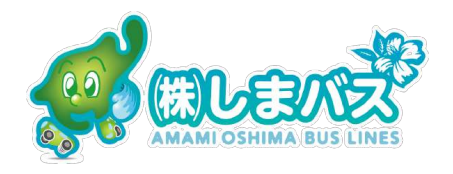

#### **#4 推奨する端末,動作環境をおしえて?**

→iPhone は最新OSから3世代古いバージョンまで iOS15, 14, 13 Android も最新OSから3世代古いバージョンまで 11, 10, 9 タブレットは正常に動作しない可能性があります。

#### **#5 スマホが壊れたら定期券はもう使えないの︖**

→アカウント(メールアドレス)から別の端末に復元が可能です。 \*アカウント(メールアドレス)は覚えておいてね。

#### **#6 バスもり!で1,2,3⽇乗り放題券も買えるの?**

→ はい、コンビニ等で代金をお支払いしてもらえれば使えます。

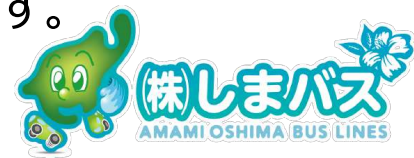

#### **#7 "バスもり!"で⼿続きができないけど!**

→しまバスのホームページ shimabus.co.jp をまず確認して下さい<(\_ \_)> できるだけWebに掲載することを⼼掛けていますが掲載されていなければ 0997-52-0509へお電話下さい。

#### #8 なぜアプリで定期券を申し込んでから承認まで時間がかかるの?

→どうしても一旦各項目の確認をしなくてはならないためです。

ご了承願います。

#### **#9 [⽀払完了]バスもり!サービスというメールが届いたけど?**

→システムで確かに支払い確認できましたことをお知らせしております。

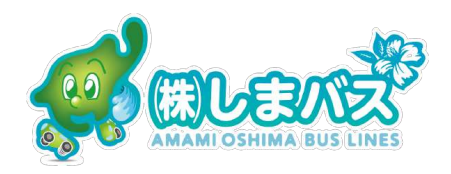

### **#10 ⿓郷町在住(⾃治体の補助100%)の⾼校⽣は⽀払いをしないでください。** →[承認完了]のメールを受信した後アプリを覗いてみたら支払いのページがでます がしまバスがまもなく手続きをします。支払いのページは無視して下さいね。

#### **#11 なぜアプリで定期券を申し込んでから承認まで時間がかかるの?**

→どうしても一旦各項目の確認をしなくてはならないためです。

ご了承願います。**申し込みをしてから⽀払いの画⾯がありますが無視して 下さい。しまバスが発⾏の⼿続きを⾏っております。**

#### **#12 [⽀払完了]バスもり!サービスというメールが届いたのはなぜ?**

→お住まいの自治体負担がある場合でも支払完了のメールがシステム上届き ますのでご了承願います。支払いを促すものではありません<mark>。と</mark>

### **#13 紙製定期券で提供されていた"フリーエリア"はスマホ版定期券でも使える?** →はい、使えます。乗降に関するサービスは紙製定期券もスマホ定期券も同じ です。⾃分の定期券がどの場所まで有効なのか確認しておこう!

 $\mathcal{F}$ 

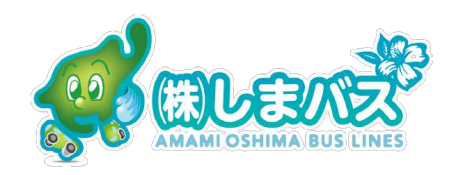

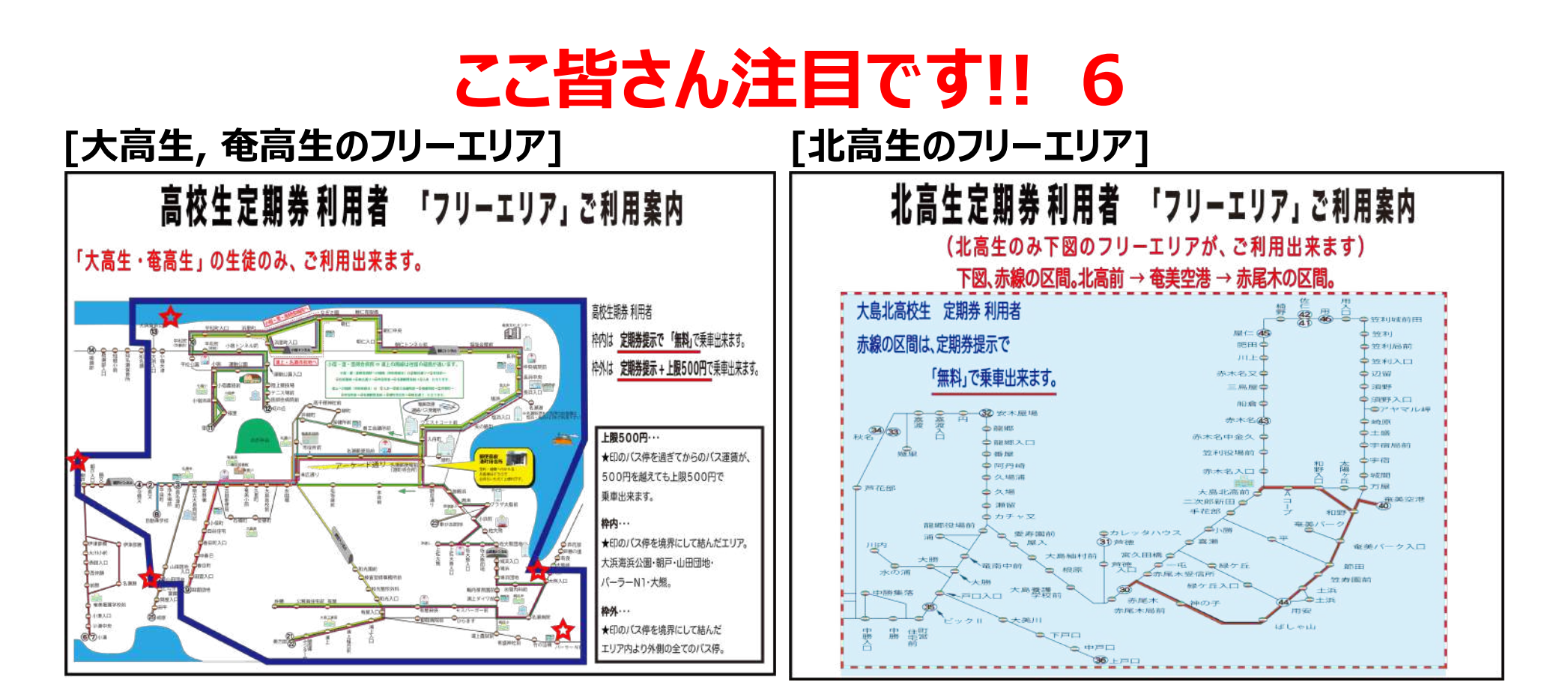

□色の枠内は無料で乗降できます。また そのエリア外であっても定期券提示+ 上限500円でご利用できます。

**通学であまり使わない<b>赤線で示した東 海岸側の路線**も乗れるよ!!

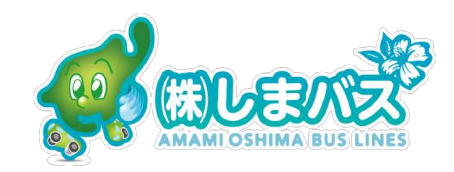

#### **#14 登録作業でメールの認証が上⼿くいかないけどどうして?**

→バスもり!アプリでメールアドレスを登録した際に登録したメールアドレスに

「仮パスワードが発行されます。そのパスワードをバスもり!のパスワード入力欄に 打ち込んで下さい。仮パスワードが発行されて時間がある一定時間以上経つ と無効になりますのでできるだけ早く認証作業を終えて下さいね。

#### **#15 スマホ版定期券アプリを誤って削除しちゃった(^^; どうしよう?**

→しまバス本社0997-52-0509へお電話下さい。復旧に時間が必要です。

#### **#16 何回も定期券を予約申し込みをしてるけど承認されないけど、どうして?**

→身分証明書のコピーをしまバスへ提出をしていない、もしくは直前まで使用して

いた定期券の使用終了日と今回申し込んだ定期券の使用開始日が重複

している可能性が考えられます。チェックしてみて!!

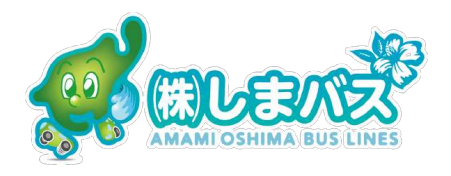

#### **#17 バスから降りるときはどうすれば**

→バスもり!アプリで定期券の**画⾯を1-2秒運転⼠に確実に⾒せてください。** 正規の定期券はバスがアニメーションで動いています。

### #18 バスの定期券の不正利用(例えば他人の定期券を借りて乗車したり、 **有効期間外の定期券を使ってしまった等)**

→関係機関へ連絡をすると同時に高額な料金の支払いが発生します。

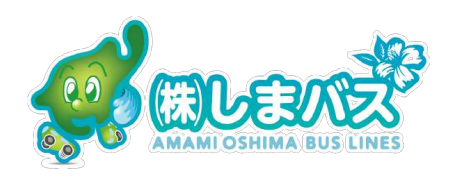

## **"バスもり!"とは**

ウェルネット株式会社(本社東京都港区)東証⼀部上場 資本⾦6億6778万円売 上高100億32百万円(2019年) 電子認証・ケータイチケットサービス・コンビニ収納 代行サービス・マルチペイメントサービスを主として展開しています。 しまバスはフリーパス(バス乗り放題券も"バスもり!"から利用を開始し、このたびこの"バ スもり!"アプリに通学定期券を加えました。これからますます便利になる"何か"を増や していくつもりです。R4 4⽉から乗⾞券と回数券を順次増やしていく予定です。

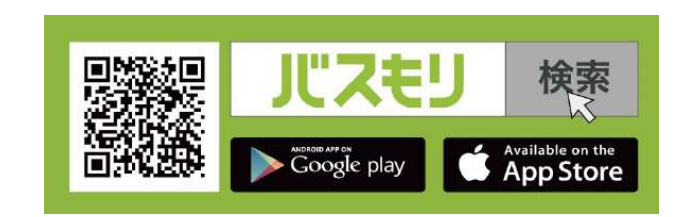

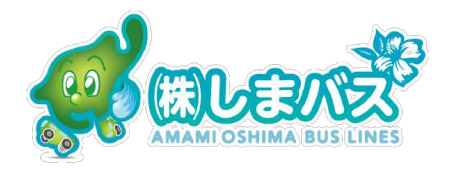